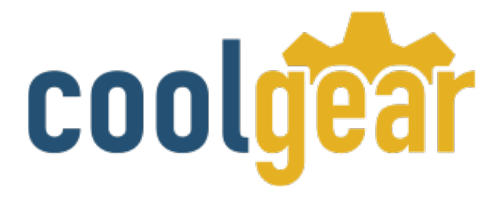

# **4-port USB to RS232 Adapter FTDI Cable**

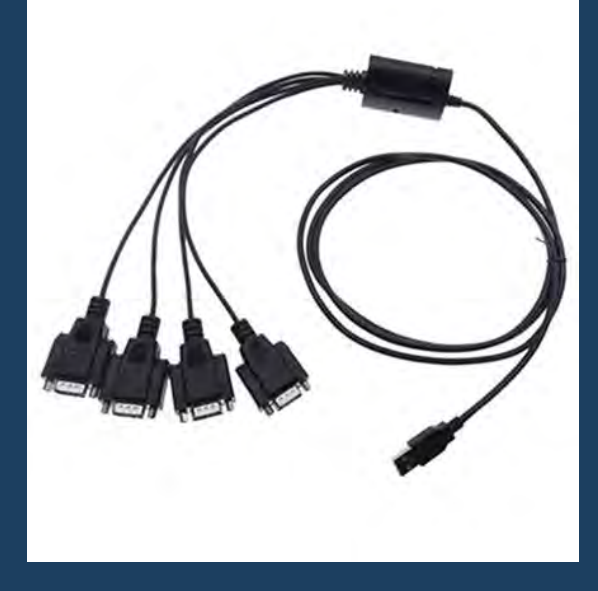

# Product Manual

**Coolgear, Inc. Version 1.1 September 2017 Model Number:** [CG-4X232FTDI](https://www.coolgear.com/product/4-port-usb-to-rs232-adapter-ftdi-cable)

[www.coolgear.com](https://www.coolgear.com/)

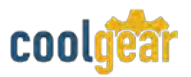

Revision History

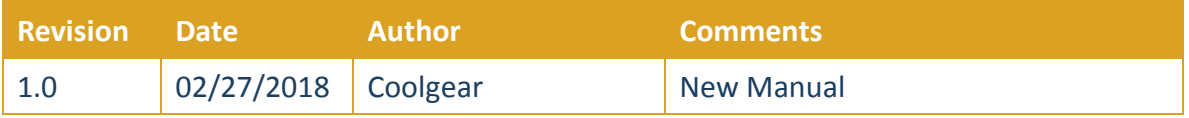

#### **About this document**

This product manual outlines installation and features of the USB-COM-i Single Port USB to RS422 / 485 adapter.

#### **Scope**

The scope of this manual is to give the user of the product an understanding of its use with detailed diagrams and verbiage. The manual allows the users to apply the product to their application.

#### **Intended Audience**

This product is intended for use in numerous industries including but not limited to applications such as; Factory Automation, Data Centers, Serial Equipment, Kiosk, Office, and others.

#### **Product Support**

support@coolgear.com

# **Table of Contents**

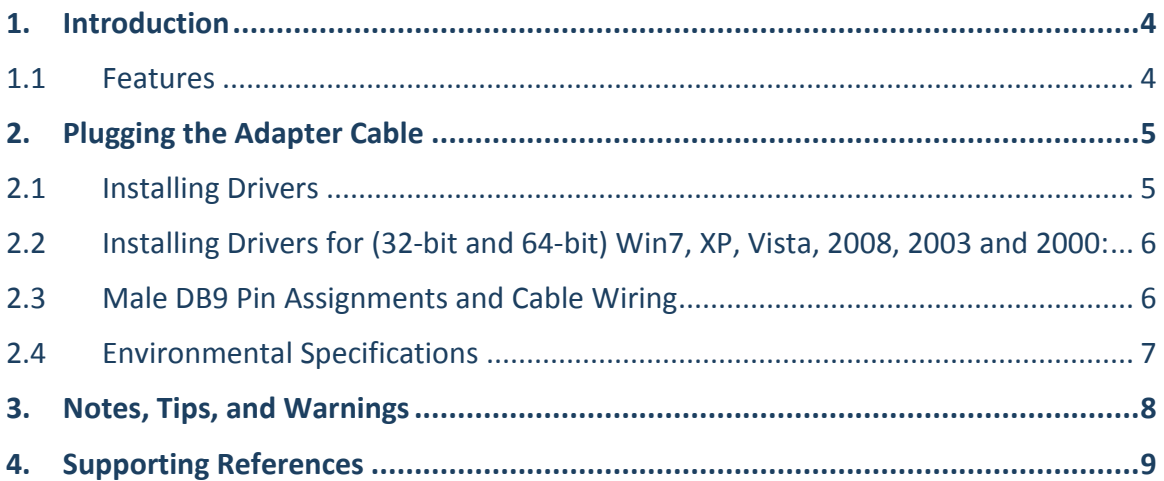

# **Table of Figures**

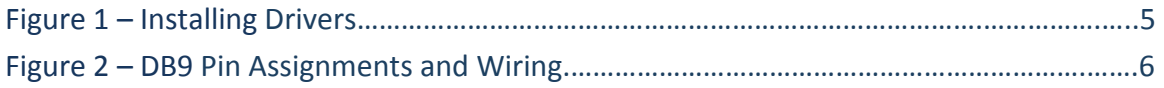

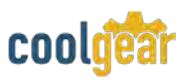

## **1. Introduction**

The CG-4X232FTDI is a 4S RS232 to USB2.0 serial adapter cable that is designed for PC, thin client, or server to provide instant COM port expansion via the Universal Serial Bus (USB). It provides the scalability to quickly adapt to new USB technologies. Multiple modules can be added to a single USB interface allowing you to add RS232 connectivity as needed.

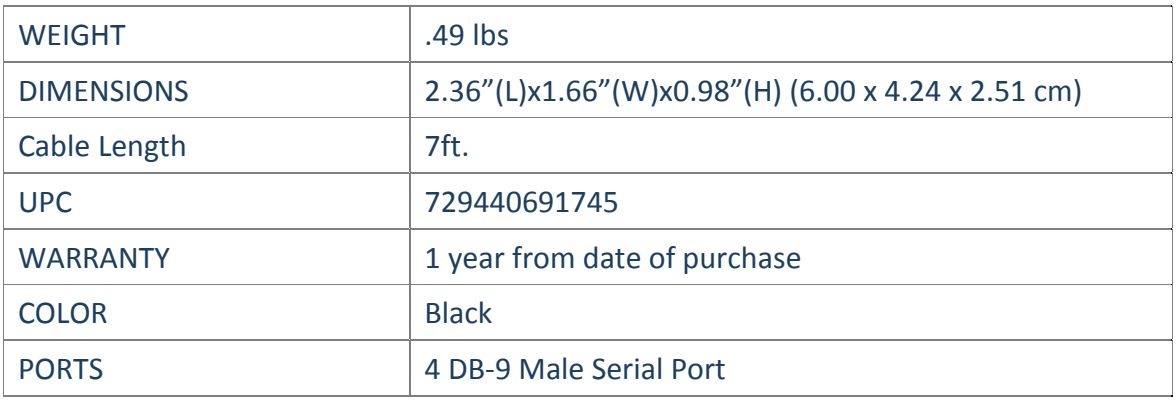

#### **1.1 Features**

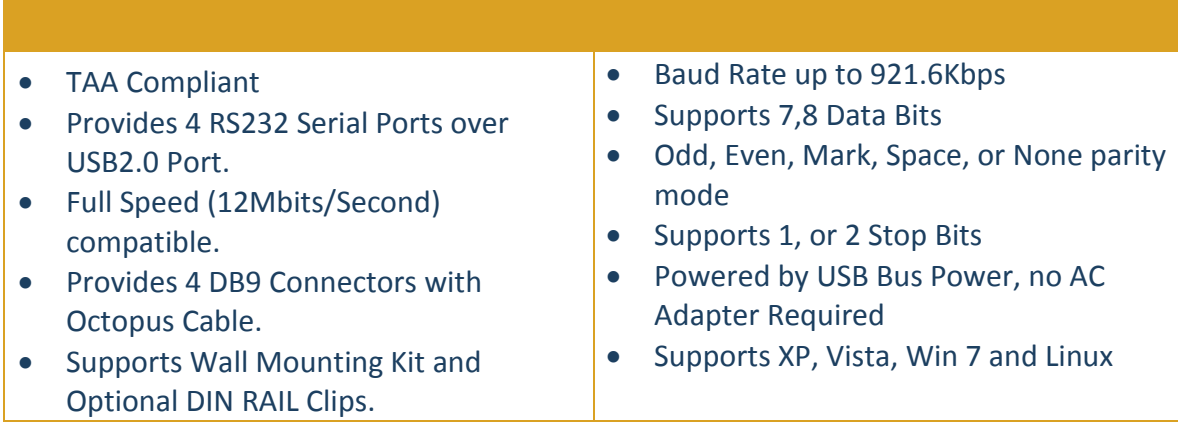

## **2. Plugging the Adapter Cable**

- 1) Plug the USB Type-A end of the Adapter Cable into the USB host port of your PC or into and available USB Port on a USB hub.
- 2) Connect the RS232 Serial Devices to the DB9 male connectors of the Adapter Cable.
- 3) Use the supplied Wall Mounting Kit to fix the plastic housing body of the Adapter Cable in case it is required. If you need to fix it on a DIN RAIL, you may need to order the optional DIN RAIL Clips.
- 4) Proceed with the next section "Installing Drivers" to install the virtual COM port drivers for your operating system.

## **2.1 Installing Drivers**

The Adapter Cable can be hot-plugged to the USB port of your computer with its hot plug capability. It supports the following operating systems. The drivers are shipped in the following folder on the supplied driver CD.

#### 1) Driver Locations on the CD

These instructions are for installing the drivers from the CD supplied with the product. If you are installing drivers for Win98, ME, 2000, or XP, when prompted for the location of the drivers, specify your CD-ROM drive and the locations according to the following table.

<span id="page-4-0"></span>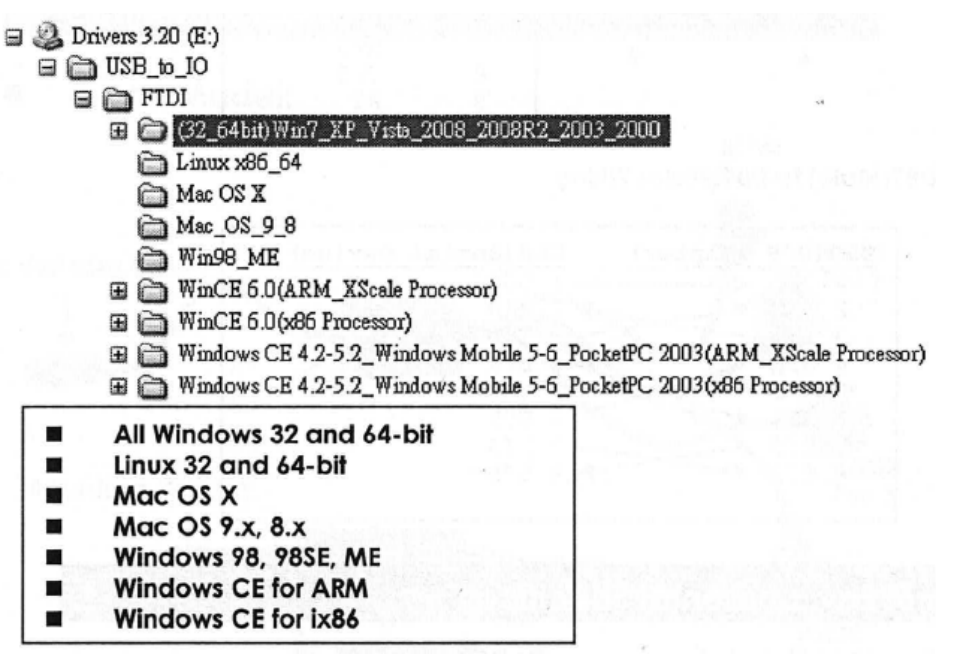

**Figure 1** 

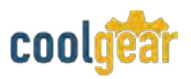

## **2.2 Installing Drivers for (32-bit and 64-bit) Win7, XP, Vista, 2008, 2003 and 2000:**

- Insert the Driver CD supplied with the Adapter Cable.
- Run (or double click) the installer program (e.g. **CDM20600.exe**) in the following folder of the Driver CD.
- Follow the instructions of the installer program to complete the setup procedures.
- Plugging the Adapter Cable will connect the drivers into the Windows kernel automatically.

### <span id="page-5-0"></span>**2.3 Male DB9 Pin Assignments and Cable Wiring**

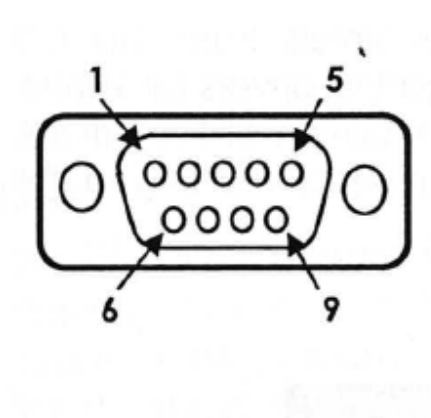

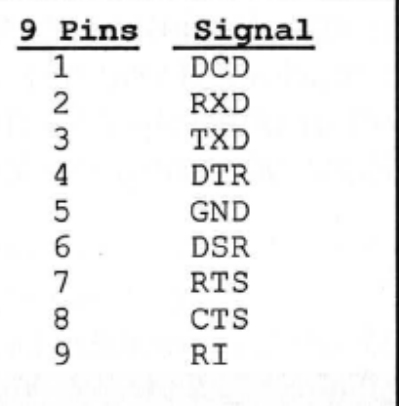

### DB9(Male) to DB9(Male) Wiring

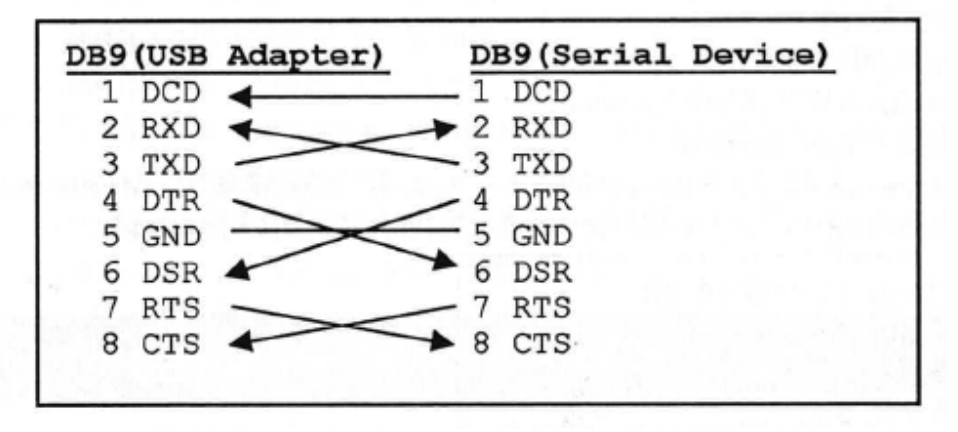

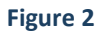

# **2.4 Environmental Specifications**

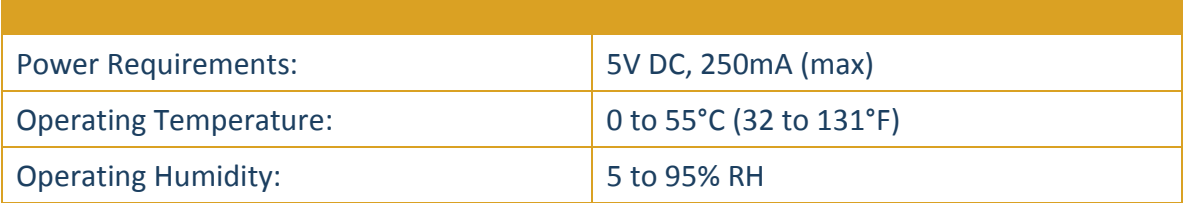

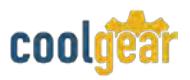

# **3. Notes, Tips, and Warnings**

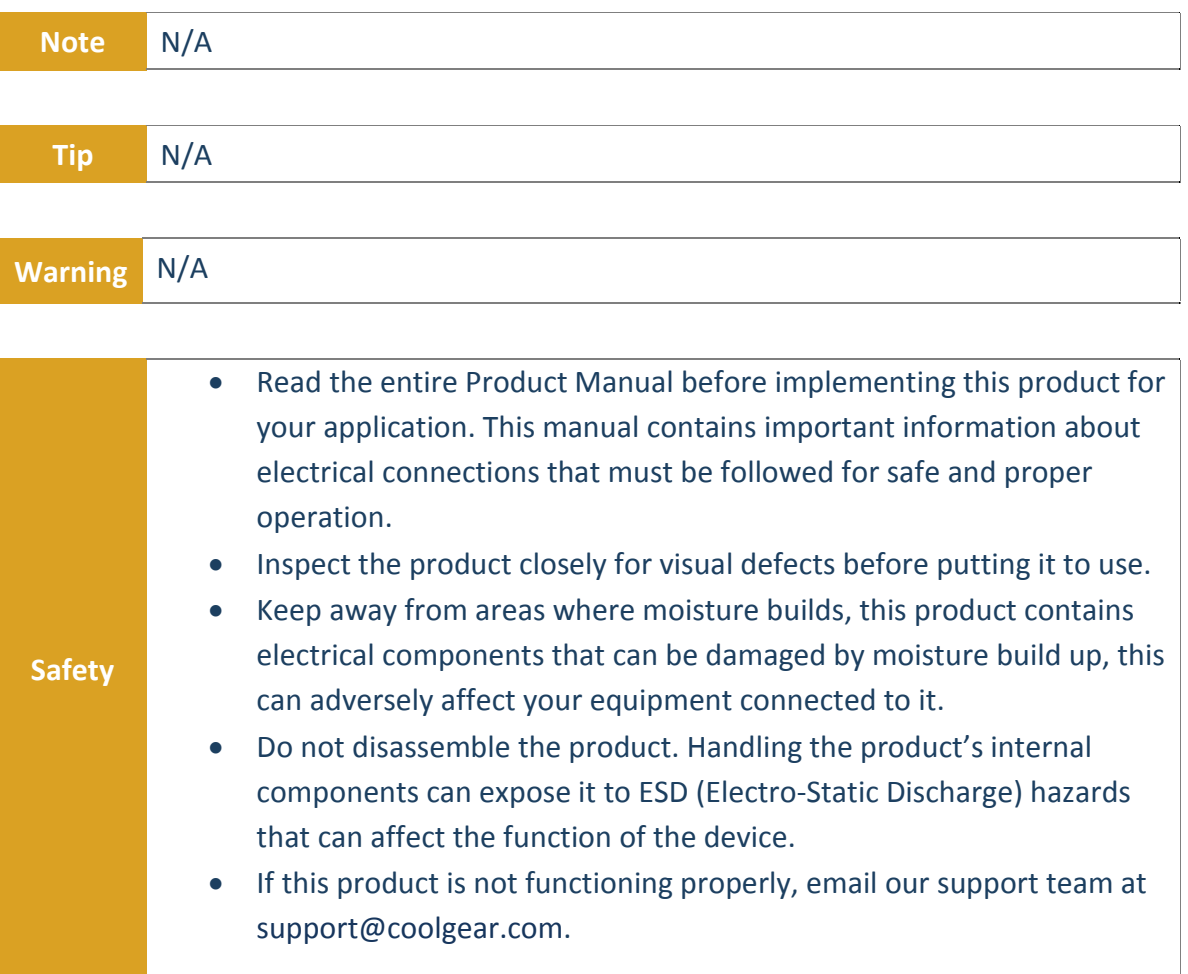

# **4. Supporting References**

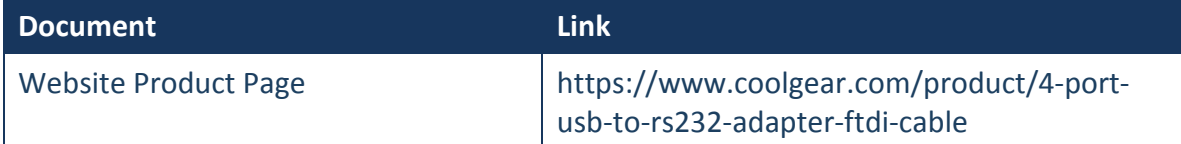

© 2017 Coolgear, Inc. All Rights Reserved. All products and accompanying digital documentation including images are the property and / or trademarks of Coolgear Inc. Coolgear Inc. are continuously improving upon its products. Product specifications are subject to change without notice.